# **General Specifications**

**GS 05P05A01-01EN**

LL50A Parameter Setting Software with Ladder Program Building Function and Network Profile Creating Function

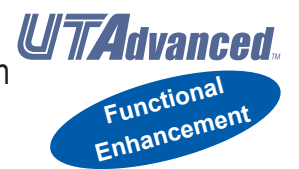

# **n** Overview

*The LL50A Parameters Setting Software is designed to build and set parameters, program pattern, ladder programs, and the like of the UTAdvanced digital indicating controllers from a PC. The tuning and monitoring of ladder programs are possible during communication with the controllers.*

### ■ Main Features

### **A Variety of Connection Methods**

In addition to a connection with a Light Loader (dedicated) adapter, connections with a communication terminal on the rear panel and a dedicated cable are available. As for the connection with a dedicated cable, settings can be made when the controller power is not energized.

#### **Parameter Setting Function**

This function allows for setting and changing the parameters of the controller. In case of the UT75A, allows for setting the program pattern.

### **Program Pattern Setting**

This function allows for setting the program patterns of UP series program controllers. (UP55A, UP35A, and UP32A) Creates up to 99 program patterns for UP55A and up to 4 program patterns for UP35A/UP32A.

### **Tuning Function**

This function allows for adjusting the PID parameters while watching the PV, SP, and OUT trend graphs. (Except UM33A)

### **Ladder Program Building Function**

This function allows for building the input and output signal sequences of the controller using the ladder program. Various calculations are possible using basic and application commands. (Except UM33A)

### **Network Profile Creating Function**

This function enables to create an Electronic Device Data Sheet for PROFIBUS-DP communication. Excluding the dual-loop type of UT32A (UT32A-D).

### ■ **Functions**

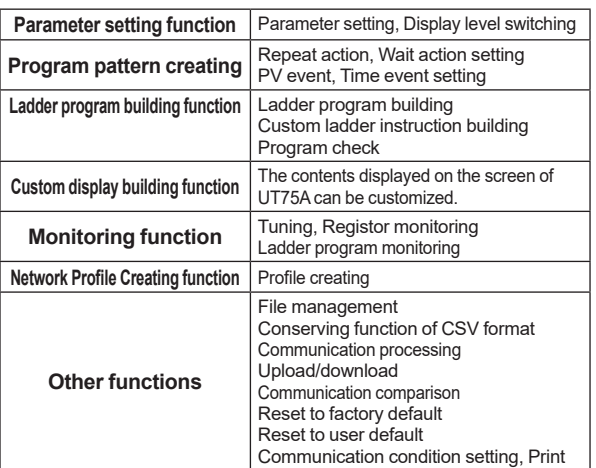

# ■ Applicable Controllers

UT75A digital indicating controller UT55A digital indicating controller UT52A digital indicating controller UT35A digital indicating controller UT32A digital indicating controller UP55A program controller UP35A program controller UP32A program controller UM33A digital indicator with alarms (Excluding the UM33A-S)

# ■ Connection between PC and Controller

### **Connection with a Dedicated Adapter**

Connect the dedicated cable to the dedicated adapter and then attach the dedicated adapter to the front of the controller. (The adaptor cannot be used on the controllers with the /MDL option.)

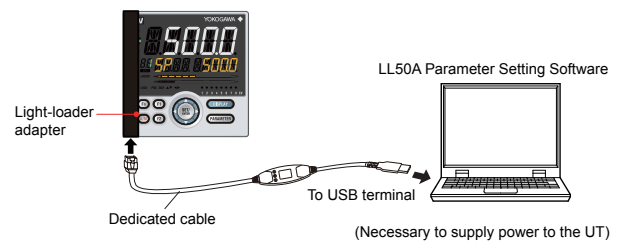

### **Connection with Dedicated Cable**

This connection allows for setting parameters, writing ladder programs, and the like when the controller is not energized.

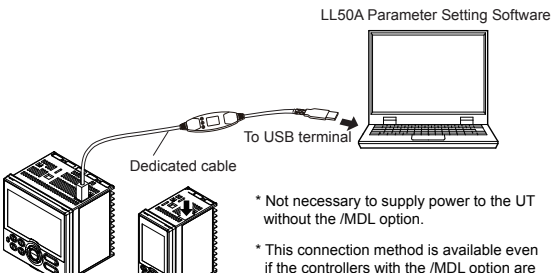

This connection method is available even

if the controllers with the /MDL option are energized.

### **RS-485 Communication Terminal Connection**

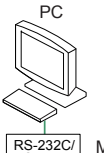

Model: Yokogawa ML2 is recommended. RS-485

 $\overline{U_{\text{D}}}$  to 31 connected slave stations with a maximum length of 1200 m converter

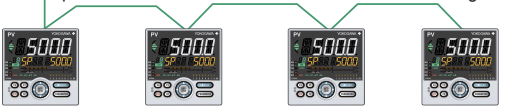

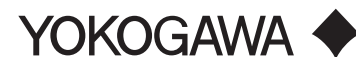

Yokogawa Electric Corporation 2-9-32, Nakacho, Musashino-shi, Tokyo, 180-8750 Japan

GS 05P05A01-01EN ©Copyright Jan. 2009 (KP) 9th Edition Nov.22, 2018 (YK)

### **Ethernet Communication Connection**

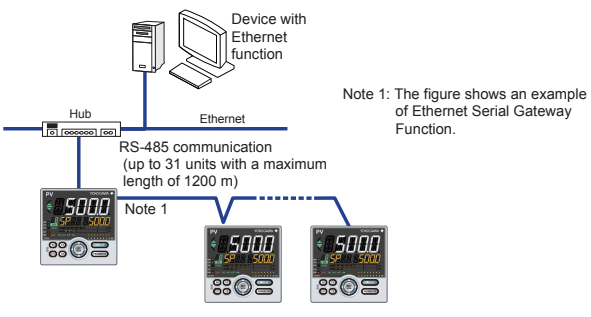

An Ethernet connection is also possible using controllers with an RS-485 communication function and an Ethernet/RS-485 converter (Yokogawa VJET is recommended).

# **n** Operating Environment

### **PC (System Requirements)**

### Operating system

Windows 7 Professional (32-bit and 64-bit versions) Windows 8.1 Pro Update (32-bit and 64-bit versions) (Desktop type)

Windows 10 Pro (32-bit and 64-bit versions)

Windows 7/8.1/10 supports a Japanese edition and English version.

#### CPU

Pentium 4 Processor 3.0 GHz or faster

Pentium D Processor 2.6 GHz or faster

Pentium Core 2 Duo Processor 1.8 GHz or faster

Pentium Dual-Core Processor 1.6 GHz or faster Main Memory

2 GB or more

Hard Disk

Program storage capacity: 100 MB or more

.NET Framework 4.0-SP4 storage capacity: 620 MB or more

**Display** 

1024 x 768 pixels or more

Color: 256 colors or more

#### Communication port

Communication with a dedicated cable: USB port (1 channel)

RS-485 communication: RS-232C port(1 channel). To perform RS-422/485 communication with a connected device, use a converter. (YOKOGAWA ML2 recommended)

Ethernet communication: 10BASE-T/100BASE-TX. **Peripherals** 

Printer (paper size for print: A4-size, or letter-size on the English version.)

#### **Dedicated Adapter (L3502LP)**

### Communication method:

Non-contact, two-way, serial optical communication on the controller side

Power supply:

Supplied from the USB bus power

Rated input voltage: 4.75 to 5.25 V DC, 100 mA DC (including the dedicated cable)

Ambient temperature: 0 to 50°C

Ambient humidity: 20 to 90%RH (No condensation)

Transport and storage conditions:

-20 to 70°C, 5 to 90%RH (No condensation) Dust-proof and drip-proof: Unsupported

### **Dedicated Cable (A1059UR)**

USB serial converter is embeded Compliant with the USB Specification Rev. 1.1 USB Series "A" plug on the PC side Dedicated plug (5-pin) on the adapter side Cable length: About 2.7 m Note: Directly insert the USB plug into a USB port on the PC.

### ■ **EMC Standard**

CE marking: EN61326-1 Class A, Table 2 (For use in industrial locations) EMC Regulatory Arrangement in Australia and New Zealand: EN55011 Class A, Group 1

### ■ Package Items

LL50A Installation Manual: One Dedicated cable (A1059UR) and dedicated adapter (L3502LP): One

# ■ Model and Suffix Codes

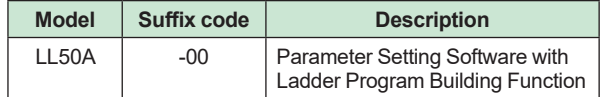

### ■ Items to Specify when Ordering

Clearly state the model and suffix code.

### **LL50A Parameter Setting Software**

Download the latest version of the software from the following URL;

**http://www.yokogawa.com/ns/ll50a/download/**

### **User's Manual**

Product user's manuals can be downloaded or viewed at the following URL. To view the user's manual, you need to use Adobe Reader 7 or later by Adobe Systems.

### **URL: http://www.yokogawa.co.jp/ns/ut/im/**

### **Trademarks**

Windows 7/8.1/10 and .NET Framework are registered trademarks of Microsoft Corporation in the United States. Pentium and Core 2 Duo are registered trademarks of Intel

Corporation in the United States.

Ethernet is a registered trademark of Xerox Corporation in the United States.

PROFIBUS-DP is a registered trademark of PROFIBUS User Organization.

CC-Link is a registered trademark of CC-Link Partner Association (CLPA.)

DeviceNet is a registered trademark of Open DeviceNet Vender Association, Inc.

Other company and product names are trademarks or registered trade marks of their respective holders.